# *artus***® CT/NG QS-RGQ Kit Kézikönyv**

### 1. verzió

### **IVD**

Kvalitatív in vitro diagnosztikai használatra

QIAsymphony® SP/AS és Rotor-Gene® Q készülékkel való használathoz

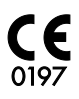

 $RFF$ 4569365

QIAGEN GmbH, QIAGEN Strasse 1, 40724 Hilden, GERMANY

R4 MAT 1074252EN

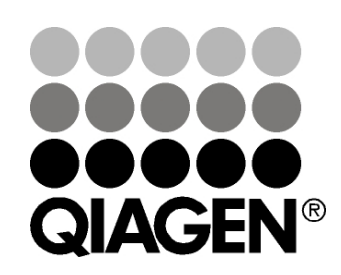

# Sample & Assay Technologies

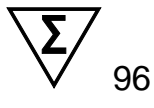

## **QIAGEN Sample and Assay Technologies**

A QIAGEN, élvonalbeli termékkörrel rendelkezik az innovatív mintafeldolgozási és vizsgálati technológiák terén, lehetővé téve bármely biológiai minta tartalmának izolálását és detektálását. Korszerű, magas színvonalú termékeink és szolgáltatásaink biztosítják a sikert ügyfeleinknek a mintáktól az eredményekig.

#### **A QIAGEN meghatározó az alábbi területeken:**

- **DNS, RNS és fehérjék tisztítása**
- Nukleinsav- és fehérjevizsgálatok
- mikro-RNS kutatás és RNSi
- Mintafeldolgozási és vizsgálati technológiák automatizálása

Küldetésünk, hogy Ön kimagasló sikereket és tudományos áttörést érjen el. További információkért látogasson el honlapunkra: www.qiagen.com.

## **Tartalomjegyzék**

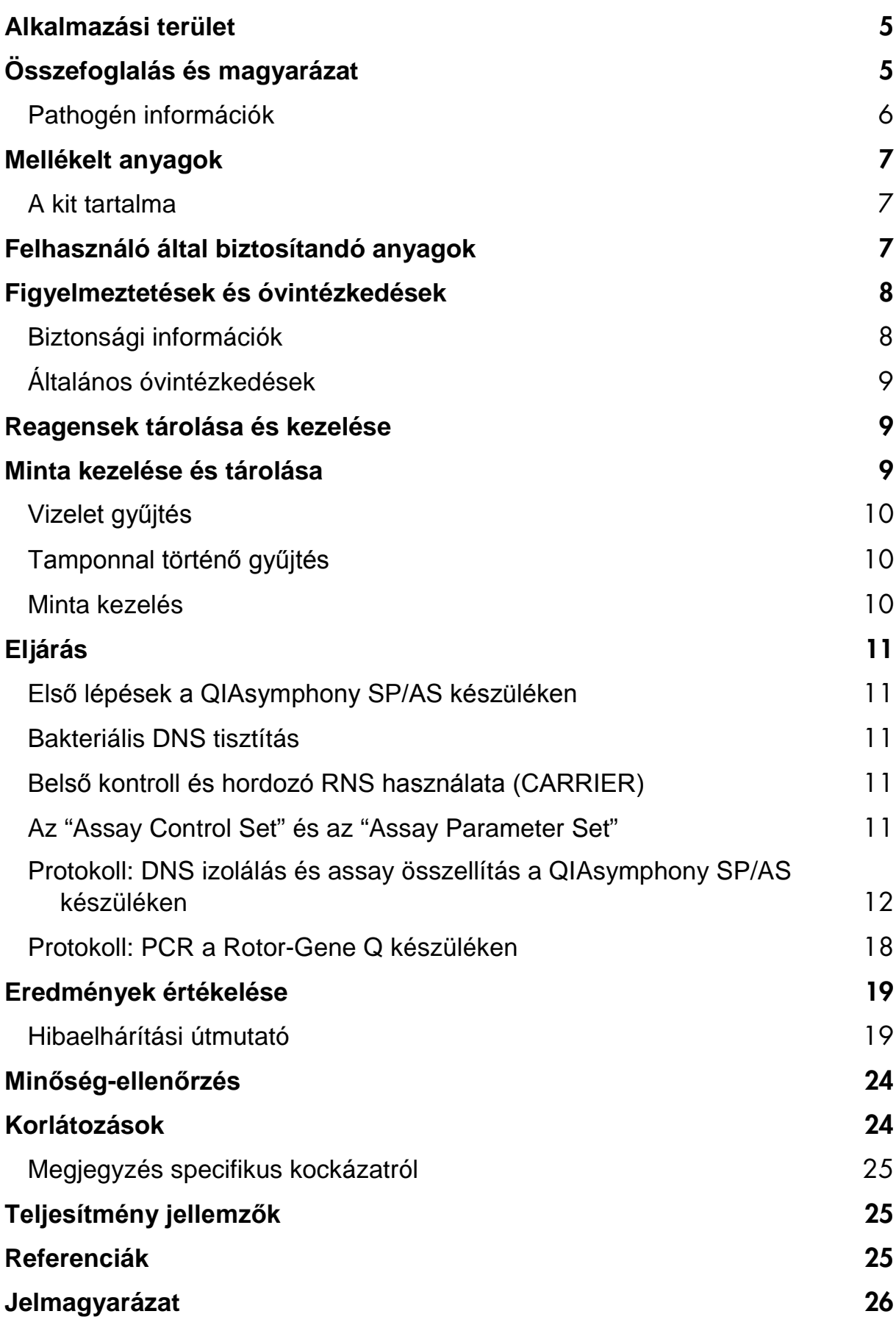

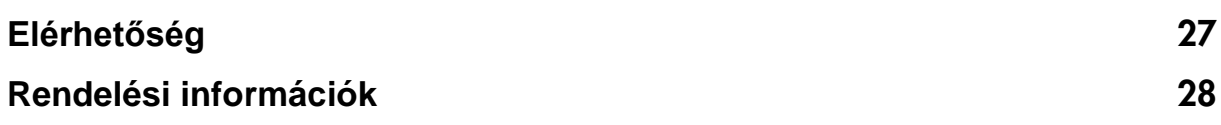

## <span id="page-4-0"></span>**Alkalmazási terület**

Az *artus* CT/NG QS-RGQ Kit egy in vitro valósidejű polimeráz láncreakción alapuló teszt, mely a *Chlamydia trachomatis* plazmid és genomiális DNS és a *Neisseria gonorrhoeae* genomi DNS közvetlen kvalitatív detektálásán alapul, mely segítséget nyújt a chlamydialis és/vagy gonococcus által okozott urogenitális betegségek diagnózisában. Ez a diagnosztikai teszt a QIAsymphony SP/AS és Rotor-Gene Q készülékkel való használatra van beállítva célszekvencia amplifikálására és detektálására.

Az *artus* CT/NG QS-RGQ kit klinikai tünetek értelmezésével és a betegség prognosztizálására alkalmas egyéb laboratóriumi markerekkel együtt használható.

A QIAGEN folyamatosan fejleszti és validálja az artus QS-RGQ Kitet további alkalmazásokra, például további mintatípusokkal való használathoz. A kézikönyv legfrissebb verziója és a hozzájuk tartozó Alkalmazási dokumentumok ("Application Sheet") a következő webcímen érhetőek el: www.qiagen.com/products/artusctngqsrgqkitce.

m Ha többet szeretne megtudni azon specifikus humán biológiai mintákról, amelyekre a kitet validálták, olvassa el az Alkalmazási dokumentumot ("Application Sheet"), melyek az alábbi webcímen érhetőek el: www.qiagen.com/products/artusctngqsrgqkitce.

Mivel a QIAGEN folyamatosan figyelemmel kíséri a vizsgálati teljesítményt, és validálja az új felhasználó igényeket, ezért kérik a felhasználókat, hogy a munka során a mindig a használati utasítás legújabb verzióját használják.

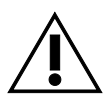

Ellenőrizze az új elektronikus címkézési változatok elérhetőségét a [www.qiagen.com/products/artusctngqsrgqkitce](http://www.qiagen.com/products/artusctngqsrgqkitce) webhelyen, mielőtt végrehajtaná a tesztet.

Minden kit az adott utasításokkal használható mindaddig, amíg a kézikönyv és a többi címkézési információ verziószáma megegyezik a kit verziószámával. A verziószám az egyes kitek dobozcímkéjén látható. A QIAGEN biztosítja a kompatibilitást az összes teszt kit-tételei között ugyanazon verziószám alatt.

## <span id="page-4-1"></span>**Összefoglalás és magyarázat**

Az *artus* CT/NG QS-RGQ Kit egy használatrakész rendszert képez, amely alkalmas, *C. trachomatis* (CT) és/vagy *N. gonorrhoeae* (NG) DNS detektálására a Rotor-Gene Q készüléken polimeráz-láncreakción (PCR) alapuló technológiát használva, míg a mintaelőkészítés és a reakció összemérés QIAsymphony SP/AS készülék alkalmazásával történik. A CT/NG RG Master mix minden olyan reagenst és enzimet tartalmaz, mely a *C. trachomatis* kriptikus plazmidjának 86 bp-os régiójának specifikus amplifikációjára alkalmas, valamint a *C. trachomatis* 66 bp-os genomi régiójának és a *N. gonorrhoeae* genom 74 bp-os célszekvenciájának

specifikus amplikonjának direkt detektálására szolgál a Rotor-Gene Q Cycling Green/Zöld és Cycling Orange/Narancssárga fluoreszcens csatornájában.

Ezen kívül az artus CT/NG QS-RGQ kit tartalmaz egy negyedik heterológ amplifikációs rendszert a lehetséges PCR-gátlás azonosítására. Ezt belső kontrollként a Rotor-Gene Q Cycling Yellow/Sárga fluoreszcens csatornája detektálja. A CT/NG PCR analitikai kimutatási határa nem csökken a kontroll által. Külső pozitív/negatív kontrollokat (Control CT+/NG– és Control NG+/CT) és a templát nélküli kontrollt a kit tartalmazza.

További információért nézze meg az aktuális Alkalmazási dokumentumot ("Application Sheet") a [www.qiagen.com/products/artusctngqsrgqkitce](http://www.qiagen.com/products/artusctngqsrgqkitce) webcímen.

### <span id="page-5-0"></span>**Pathogén információk**

### *Chlamydia trachomatis* **(CT)**

A *Chlamydia* (C.) nemzetségbe tartozó baktériumok nagy epidemiológiai jelentőséggel bírnak és a 16 *C*. *trachomatis* szerovariáns különböző betegségeket okoz. A *Chlamydia trachomatis* (szerovariáns D–L) a szexuális úton terjedő betegségek egyik leggyakoribb okozói világszerte. Az A–C szerovariánsok felelősek a trachomáért (szemcsés kötőhártya-gyulladás), a trópusokon található conjunctiva és cornea krónikus és visszatérő megbetegedéseiért. A D–K szerovariánsok a szexuális úton terjedő urogenitális és szemfertőzésekért felelősek, valamint a perinatális átvitel utáni újszülött fertőzésekért. Az LGV I–III szerovariánsok a lymphogranuloma venerum betegségért felelőlesek, amely szexuális úton terjedő betegség, elsősorban a trópusokon fordul elő (1).

A trachoma szinte kizárólag olyan trópusi országokban fordul elő, amelyekben nem megfelelő higiéniai körülmények vannak. Világszerte ez a leggyakoribb szembetegség, és a szürkehályog után, a vakság második leggyakoribb okozója. Becslések szerint mintegy 150 millió ember fertőzött, melyek közül körülbelül 6 millió vakságban szenved.

Az iparosodott nemzetek körében az urogenitális fertőzések leggyakoribb bakteriális okozója a chlamydia. Németországban az új genitális fertőzések száma becslések szerint 300.000 évente. A lymphogranuloma venerum előfordulása (lymphogranuloma inguinale, Durand-Nicolas-Favre betegség) világszerte csökkenőben van. Azonban a szexuális úton terjedő betegségek továbbra is endémiásak Ázsiában, Afrikában, Dél-Amerikában és a Karibtérségben (1).

#### *Neisseria gonorrhoeae* **(NG)**

*Neisseria gonorrhoeae* egy humán patogén, amely csak nemi együttlét útján terjed: az organizmus nem él az emberi testen kívül, mivel száradásra érzékeny. A fertőzés fő forrása a tünetmentes, de fertőzött nő. A tünetek a

fertőzés után 2-7 napon belül alakulnak ki, és a hüvelyi elváltozás észrevehetővé válik. Mindazonáltal a fertőzött nők mintegy 50%-a egyhe tüneteket mutat vagy tünetmentes. Férfi betegeknél a *N. gonorrhoeae* fertőzés uretrális ürülést, és vizeletürítés közben fájdalmat okoz (1).

Az Egyesült Államokban a gonorrhoea a második leggyakrabban jelentett szexuális úton terjedő betegség. A fertőzési ráta 2010-ben 100.000 lakosra 100.8 eset volt, 309.341 bejelentett eset mellett az Egyesült Államokban (2).

### <span id="page-6-0"></span>**Mellékelt anyagok**

### <span id="page-6-1"></span>**A kit tartalma**

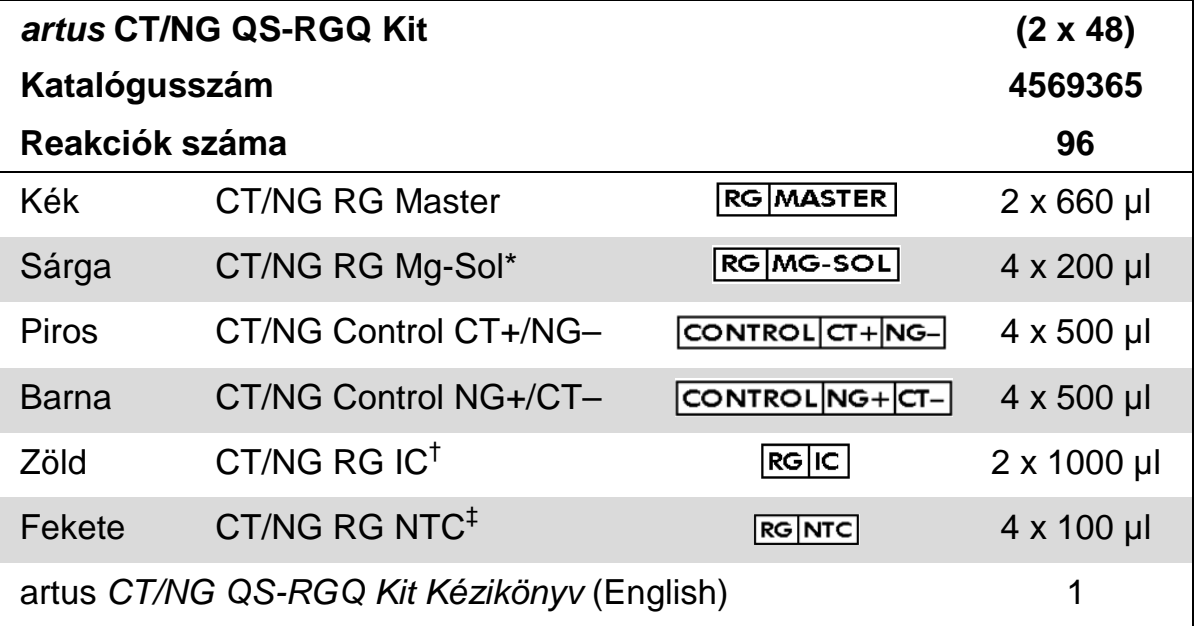

\* Magnézium oldat.

† Belső kontroll.

<span id="page-6-2"></span>‡ Templát nélküli kontroll.

## **Felhasználó által biztosítandó anyagok**

Vegyianyagokkal történő munka során mindig viseljen megfelelő laboratóriumi köpenyt, eldobható kesztyűt és védőszemüveget. További információ érdekében tájékozódjon a megfelelő biztonsági adatlapokból (safety data sheets, SDSs), melyek a termék forgalmazójánál elérhetőek.

- **Pipetták (állítható)[\\*](#page-6-3) és steril, filteres pipettahegyek**
- **Nortex mixer\***
- Asztali centrifuga\* 2 ml reakció csöves rotorral, 6800 x *g* -re alkalmas készülék

<span id="page-6-3"></span>\*Bizonyosodjon meg róla, hogy a készülék a gyártó ajánlásai szerint ellenőrizve és kalibrálva legyen.

#### **Minta kezeléshez és tároláshoz**

- **Vizeletminta gyűjtő edény**
- Tamponok a hüvelyi és méhnyaki minták gyűjtéséhez (Copan, kat.szám 502CS01, www.copaninnovation.com)
- Tamponok a húgyúti minták gyűjtéséhez (Copan, kat.szám 525CS01)
- Transzport csövek (Copan, kat.szám 606C 2ml)

#### **Minta előkészítéshez**

- QIAsymphony SP készülék (kat.szám 9001297),[\\*s](#page-7-2)zoftver verzió 4.0.1 vagy újabb
- QIAsymphony AS készülék (kat.szám 9001301),\* szoftver verzió 4.0.1 vagy újabb

#### **PCR vizsgálathoz**

- Rotor-Gene Q MDx 5plex HRM készülék<sup>\*[†](#page-7-3)</sup>
- Rotor-Gene Q szoftver verzió 2.1 vagy újabb

**Megjegyzés**: Az egyedi alkalmazásokhoz szükséges anyagokra vonatkozó további információkat az aktuális Alkalmazási dokumentumnál "Application Sheet" talája a [www.qiagen.com/products/artusctngqsrgqkitce](http://www.qiagen.com/Products/Catalog/Assay-Technologies/Complete-Assay-Kits/Human-Pathogen-Detection/artus-CT-NG-QS-RGQ-Kit-CE) weboldalon.

## <span id="page-7-0"></span>**Figyelmeztetések és óvintézkedések**

In vitro diagnosztikai használatra.

### <span id="page-7-1"></span>**Biztonsági információk**

Kémiai anyagokkal történő munka során mindig viseljen megfelelő laboratóriumi köpenyt, eldobható kesztyűt és védőszemüveget. További információ érdekében tájékozódjon a megfelelő biztonsági adatlapokból (safety data sheets, SDSs), melyek a terméket forgalmazóknál érhetőek el. Ezek online felületen kényelmesen elérhetőek, a teljes PDF formátumot a [www.qiagen.com/safety](http://www.qiagen.com/safety) oldalon találhatja meg, megnézheti, letöltheti, és az SDS lap minden egyes QIAGEN® kithez és kit komponenshez kinyomtatható.

A tisztító kit használatára vontakozó biztonsági információkat a megfelelő kézikönyv tartalmazza. A készülékekre vonatkozó biztonsági információkat lásd a megfelelő készülék használati útmutatójában.

<span id="page-7-3"></span><span id="page-7-2"></span><sup>\*</sup>Bizonyosodjon meg róla, hogy a készülék a gyártó ajánlásai szerint ellenőrizve és kalibrálva legyen. † Ha választható, akkor javasolt a Rotor-Gene Q 5plex HRM készülék 2010. januári vagy az utáni gyártási dátummal. A gyártási dátum a műszer hátulján lévő sorozatszám alapján érhető el. A sorozatszám "mmyynnn" formátumban van, ahol a "mm" a gyártási hónapot számjegyekben jelöli, "yy" a gyártási év utolsó két számjegyét, a "nnn" pedig az egyedi műszer azonosítót jelöli.

A megmaradt mintát és az assay hulladékot a helyi biztonsági előírásoknak megfelelően kezelje.

## <span id="page-8-0"></span>**Általános óvintézkedések**

A felhasználó mindig tartsa szem előtt az alábbiakat:

- **Használjon szűrős, steril pipettákat.**
- A manuális lépéseknél a csöveket tartsa zárva, amennyiben lehetséges és kerülje a kontaminációt.
- Olvassza fel az összes komponenst szobahőmérsékleten (15-25°C) a vizsgálat előtt.
- Amikor felolvadt, keverje össze a komponenseket (fel-le pipettázással, vagy vortex-el) és óvatosan centrifugálja le. Bizonyosodjon meg róla, hogy a reagens csövek nem tartalmaznak habot vagy buborékot.
- Ne keverje össze a különböző lot számú kitek komponenseit.
- Győződjön meg róla, hogy a szükséges adapterek 2-8 °C-ra vannak előhűtve.
- Dolgozzon gyorsan és tartsa a PCR reagenseket bemérés előtt jégen vagy a hűtőblokkban.
- Végezze folyamatosan a munkafolyamatot az egyik részétől a másik részig. Ne lépje túl a 30 perces átviteli időt az egyes modulok között (QIAsymphony SP-ből QIAsymphony AS-be, majd Rotor-Gene Q-ba).

## <span id="page-8-1"></span>**Reagensek tárolása és kezelése**

Az *artus* CT/NG QS-RGQ Kit komponenseit –15°C és –30°C között kell tárolni és így a jelzett lejárati időpontig megőrzi a szavatosságát. Az ismételt fagyasztás és felolvasztás (>2 x) kerülendő, mert az az assay érzékenységének csökkenéséhez vezethet. Amennyiben a reagensek csak alkalomszerűen vannak használva, alikvótokban kell őket lefagyasztani. A tárolásuk 2–8°C-on nem haladhatja meg az 5 órát. Valamennyi reagenst, melyet az assay előkészítési modulba tölt be kizárólag csak az adott futásra használja. **Ne távolítsa el a megmaradt reagenst, hogy egy második PCR futáshoz felhasználja azokat**.

## <span id="page-8-2"></span>**Minta kezelése és tárolása**

Specifikus alkalmazásokhoz a minták kezeléséről és tárolásáról további információkat az adott Alkalmazási dokumentumban (Application Sheet) talál a [www.qiagen.com/products/artusctngqsrgqkitce](http://www.qiagen.com/Products/Catalog/Assay-Technologies/Complete-Assay-Kits/Human-Pathogen-Detection/artus-CT-NG-QS-RGQ-Kit-CE) weboldalon.

### <span id="page-9-0"></span>**Vizelet gyűjtés**

A páciensnek az első 20 ml ürített vizeletet kell összegyűtenie egy gyűjtőedénybe. Ebből a vizeletből egy eldobható pipetta segítségével tegyünk 4 ml-t egy steril eNAT™ gyűjtőedénybe. Fordítsa át a csövet, hogy biztosítsa az egyenletes keveredést. Ne rázza erősen vagy vortexelje, hogy elkerülje a kiterjedt habképződést.

### <span id="page-9-1"></span>**Tamponnal történő gyűjtés**

Az *artus* CT/NG QS-RGQ Kit a vaginális, méhnyaki és a férfiaknál a húgyúti minta gyűjtése klinikus által tampon segítségével történjen, a leírásban ["Felhasználó által biztosítandó anyagok"](#page-6-2) írtak szerint, [7.](#page-6-2)oldal.

A gyűjtés után helyezze a tampont egy 2 ml-es eNAT csőbe és törje el a pálcát a tengelyen a töréspontnál. Zárja le a csövet és szállítsa a mintát a szállítási utasításoknak megfelelően (lásd az erre vonatkozó Alkalmazási dokumentumot "Application Sheet" a következő webcímen: [www.qiagen.com/products/artusctngqsrgqkitce\)](http://www.qiagen.com/Products/Catalog/Assay-Technologies/Complete-Assay-Kits/Human-Pathogen-Detection/artus-CT-NG-QS-RGQ-Kit-CE).

### <span id="page-9-2"></span>**Minta kezelés**

Az *artus* CT/NG QS-RGQ Kit a QIAsymphony RGQ rendszer automata mintaelőkészítéséhez és assay előkészítéséhez van tervezve. A mintákat akár eNAT primer csövekben, akár másodlagos csövekben lehet feldolgozni. A tamponokat az eNAT csövekből ki kell venni, vagy a mintákat át kell vinni a másodlagos csövekbe (mikrocsövek 2.0 ml I.-típusú), szoknyás talppal (Sarstedt, kat.szám 72.694, www.sarstedt.com) a QIAsymphony SP modul feltöltése előtt.

Mielőtt a mintákat átteszi a másodlagos csőbe, győződjön meg róla, hogy a vizeletminta megfelelően lett előkészítve óvatos vortexeléssel, valamint a tamponminták kb. 15 másodperces vortexelésével.

## <span id="page-10-0"></span>**Eljárás**

### <span id="page-10-1"></span>**Első lépések a QIAsymphony SP/AS készüléken**

Zárja be az összes fiókot és fedelet.

Kapcsolja be a QIAsymphony SP/AS készülékeket és várjon addig, amíg a Mintaelőkészítés "Sample Preparation" képernyő megjelenik és az inicializálás befejeződik.

Jelentkezzen be a készülékbe (fiókok feloldódnak).

### <span id="page-10-2"></span>**Bakteriális DNS tisztítás**

Az *artus* CT/NG QS-RGQ Kit a QIAsymphony SP készüléken történő bakteriális DNS tisztítási lépése a QIAsymphony DSP Virus/Pathogen Midi Kitel együtt validált. Nézze meg a *QIAsymphony DSP Virus/Pathogen Kézikönyvét* azon információval kapcsolatban, hogyan kell előkészíteni a reagens tartó kazettát a QIAsymphony SP minta tisztítási lépéséhez.

### <span id="page-10-3"></span>**Belső kontroll és hordozó RNS használata (CARRIER)**

A QIAsymphony DSP Virus/Pathogen Kit-ek az *artus* CT/NG QS-RGQ Kit-el együtt használva egy belső kontroll ellenőrzést követelnek meg (CT/NG RG IC) a tisztítási eljárásban a mintaelőkészítés és a downstream alkalmazások hatékonyságának monitorozására. Továbbá, a QIAsymphony DSP Virus/Pathogen Kit-ek megkövetelhetik a hordozó RNS előkészítését. A hordozó RNS-sel (CARRIER) és a belső kontroll használatával kapcsolatos konkrét információkért lásd a megfelelő Alkalmazási dokumentumot "Application Sheet" a [www.qiagen.com/products/artusctngqsrgqkitce](http://www.qiagen.com/Products/Catalog/Assay-Technologies/Complete-Assay-Kits/Human-Pathogen-Detection/artus-CT-NG-QS-RGQ-Kit-CE) weboldalon.

### <span id="page-10-4"></span>**Az "Assay Control Set" és az "Assay Parameter Set"**

Az "Assay Control Set" a protokollok és további paraméterek kombinációja, mint pl. a belső kontroll, a QIAsymphony SP készüléken a minta tisztításához. Az alapértelmezett "Assay Control Set" minden egyes protokoll részére előre telepítve van.

Az "Assay Parameter Set" az assay definíciójának és egyéb paramétereknek a kombinációja, mint például replikátumok és vizsgálati standardok száma, amelyet az esszé össeméréséhez használnak a QIAsymphony AS készüléken.

A QIAsymphony SP/AS készüléken történő kombinált futás esetén (izolálás és reakció összeállítás), az "Assay Parameter Set" közvetlenül az összemérést megelőző, az adott minta tisztítási eljárását meghatározó, "Assay Control Set" hez van kötve.

### <span id="page-11-0"></span>**Protokoll: DNS izolálás és assay összellítás a QIAsymphony SP/AS készüléken**

A következő leírás egy általános protokoll a QIAsymphony DSP Virus/Pathogen Kit-ek használatára. Specifikus alkalmazásokhoz bővebb információ, beleértve a térfogatokat és csöveket, a megfelelő Alkalmazási dokumentumban "Application Sheet" található a [www.qiagen.com/products/artusctngqsrgqkitce](http://www.qiagen.com/Products/Catalog/Assay-Technologies/Complete-Assay-Kits/Human-Pathogen-Detection/artus-CT-NG-QS-RGQ-Kit-CE) webcímen.

#### **Fontos lépések a kezdés előtt**

- Győződjön meg, hogy ismeri a QIAsymphony SP/AS készülék működtetését. Tekintse át a készülékekhez mellékelt felhasználói kézikönyveket és az online elérhető legfrissebb verziókat, melyet a www.qiagen.com/products/qiasymphonyrgq.aspx weboldalon érhet el.
- Mielőtt a QIAsymphony DSP Virus/Pathogen Midi Kit reagens tartó kazettáit először használná, ellenőrizze, hogy a QSL2 és QSB1 pufferek nem tartalmaznak csapadékot a tároló rekeszben. Ha szükséges, távolítsa el a QSL2 és QSB1 puffereket a reagens tárolóból és inkubálja azokat 30 percig 37°C -on, alkalmanként rázza meg a csapadék feloldódása céljából. A reagens tartókat a megfelelő pozícióba helyezze vissza. Ha a reagens tároló kazetták (RC) már kilyukadtak, bizonyosodjon meg róla, hogy a vályúkat lezárták újrahasznosítható kupakkal, és a teljes reagens tároló kazettát (RC) inkubálja 30 percig 37°C -on alkalmankénti rázatással vízfürdőben.[\\*](#page-11-1)
- Ellenőrizze, hogy az ATL puffer nem tartalmaz csapadékot. Amennyiben csapadék alakult ki, a puffer 70°C-ra történő melegítésével és vízfürdőben történő finom rázatással oldja fel.\* Szívja le a buborékot a felszínről és hagyja a puffert kihűlni szobahőmérsékletre (15–25°C).
- Kerülje a reagens tároló rekesz (RC) erőteljes rázatását. Másként hab fog képződni benne, ami folyadékszint érzékelési problémákat okozhat.
- Dolgozzon gyorsan, a PCR reagenseket tartsa jégen vagy a betöltés előtt a hűtőblokkban.
- A CT/NG PCR reagens térfogatok futásonként és kit-enként 2 x 48 reakcióra vannak optimalizálva.
- A QIAsymphony AS modullal történő használatkor a CT/NG RG Master-t és CT/NG RG Mg-Sol-t 2 ml-es (kat.szám 997102) vagy 5 ml-es (kat.szám 997104) csövekben kell behelyezni a gépbe, reakció számtól függően.
- Az *artus* CT/NG QS-RGQ Kit egyenként 4 kontrollt tartalmaz. Ez a mennyiség 4 különálló PCR futáshoz elegendő.

<span id="page-11-1"></span>\*Bizonyosodjon meg róla, hogy a készülék a gyártó ajánlásai szerint ellenőrizve és rendszeresen kalibrálva legyen.

 A mintaelőkészítésből származó eluátum és az összes *artus* CT/NG QS-RGQ Kit összetevő stabilnak bizonyult a készülék munkaterületén belül, legalább a 96 minta tisztításához és 72 vizsgálat összeméréséhez szükséges normál időtartam alatt, beleértve az átviteli időt a QIAsymphony SP modulból a QIAsymphony AS modulba és a maximum 30 perces átviteli időt a QIAsymphony AS-ből a Rotor-Gene Q készülékbe.

#### **Tennivalók indítás előtt**

- Minden egyes felhasználás előtt minden reagenset teljesen fel kell olvasztani, összekeverni (ismételt fel- és lefelé történő pipettázással vagy rövid vortexeléssel), és legalább 3 másodpercig 6800 x g-vel centrifugálni. Kerülje a reagensek habképződését.
- Készítsen elő minden szükséges keveréket. Amennyiben szükséges, a hordozó RNS-t (CARRIER) és a belső kontrollt tartalmazó keveréket közvetlenül az indítás előtt készítse elő. További információt az Alkalmazási dokumentumban "Application Sheet" talál a [www.qiagen.com/products/artusctngqsrgqkitce](http://www.qiagen.com/Products/Catalog/Assay-Technologies/Complete-Assay-Kits/Human-Pathogen-Detection/artus-CT-NG-QS-RGQ-Kit-CE) weboldalon.
- Mielőtt elkezdene egy integrált futást, bizonyosodion meg róla, hogy minden készülék tiszta és a kivehető részek visszakerültek (pl. pipettahegy védők), ahogy az a QIAsymphony SP/AS használati utasításának karbantartási útmutatójában le van írva. (*"User Manual" —* Általános leírás *"General Description"*, QIAsymphony SP/AS használati utasítás *"User Manual" —* A QIAsymphony SP üzemeltetési útmutató *"Operating the QIAsymphony SP"*, QIAsymphony SP/AS használati utasítás *"User Manual" —* A QIAsymphony AS üzemeltetése *"Operating the QIAsymphony AS"*, és a QIAsymphony kezelőkonzol használati utasítása "*QIAsymphony Management Console User Manual",* melyet mellékeltek a készülékekhez. Végezzen rendszeres karbantartást a keresztszennyezés kockázatának minimalizálása érdekében.
- Az eljárás megkezdése előtt győződjön meg róla, hogy a mágneses részecskék teljesen fel vannak szuszpendálva. Az első használat előtt legalább 3 percig erőteljesen vortexelje a mágneses részecskéket tartalmazó tartályt.
- A reagens tároló kazetta (RC) behelyezése előtt távolítsa el a mágneses részecskéket tartalmazó tartály fedelét és nyissa ki az enzimeket tartalmazó csöveket. Győződjön meg arról, hogy az enzim tartó állvány szobahőmérsékletre melegedett (15-25 °C).
- Győződjön meg róla, hogy az lyukasztó fedelet (PL) a reagens tároló kazettára (RC) helyezte el, és a mágneses részecske tartó fóliáját eltávolították, vagy ha egy már használt reagens tároló kazettát (RC) használnak, győződjön meg róla, hogy az újrahasznosítható kupakokat eltávolították.

 $\blacksquare$  Ha a minták vonalkóddal vannak ellátva, tegye a mintákat a csőtartóba úgy, hogy azok a vonalkód olvasó felé nézzenek a QIAsymphony SP készülék bal oldalán található minta tartó fiókban.

#### **Eljárás**

#### **Bakteriális DNS tisztítás QIAsymphony SP készüléken**

- **1. Zárja be a QIAsymphony SP/AS modul összes fedelét és fiókját.**
- **2. Kapcsolja be a készüléket és várjon, amíg a Mintaelőkészítés "Sample Preparation" képernyő megjelenik és az inicializálási eljárás befejeződik.**

A hálózati kapcsoló a QIAsymphony SP bal alsó sarkában található.

- **3. Jelentkezzen be a készülékbe.**
- **4. Készítse elő a következő fiókokat a megfelelő Alkalmazási dokumentum alapján "Application Sheet", melyet a [www.qiagen.com/products/artusctngqsrgqkitce](http://www.qiagen.com/Products/Catalog/Assay-Technologies/Complete-Assay-Kits/Human-Pathogen-Detection/artus-CT-NG-QS-RGQ-Kit-CE) weboldalon talál.**
	- "Hulladék" fiók; ha elkészült készítsen egy leltár beolvasást.
	- "Eluátum" fiók; ha elkészült készítsen egy leltár beolvasást.
	- "Reagens és kellék" fiók; ha elkészült készítsen egy leltár beolvasást.
	- "Minta" fiók.
- **5. A QIAsymphony érintőképernyőjén az Integrált futtatás "Integrated run" beállítással adja meg a feldolgozandó minták minden egyes tételéhez (batch) szükséges adatokat. Válassza ki az** *artus* **CT/NG "Assay Parameter Set"-et a futtatáshoz és rendelje hozzá a megfelelő AS modult a mintákhoz.**

Megjegyzés: Az Assay Parameter Set-ről és az előre kiválasztott elúciós térfogatról a megfelelő Alkalmazási dokumentumból "Application Sheet" informálódhat.

A QIAsymphony SP/AS integrált futtatásairól további információ a készülék felhasználói kézikönyvében található.

**Megjegyzés:** A QIAsymphony SP/AS lehetővé teszi a felhasználó számára, hogy megadja a kontrollok és minták számát (pl. replikátumok) a "Specifications" menüben. A CT/NG protokoll esetében a maximálisan megengedett ismétlések száma 2.

**6. Az integrált futtatás beállítása előtt ellenőrizze, hogy a mintához szükséges laboratóriumi eszközök és mintatípusok (minta, EC+ a CT/NG CT+/NG– Kontrollhoz, és EC+ a CT/NG NG+/CT– Kontrollhoz) helyesen vannak hozzárendelve.**

Az egyes fiókokban lévő fogyóeszközökre és alkatrészekre vonatkozó információk a megfelelő Alkalmazási dokumentumban "Application Sheet" találhatóak.

- **7. Bizonyosodjon meg róla, hogy a belső kontroll (CT/NG RG IC) elő van készítve és be van töltve a készülékbe a megfelelő izoláló kit kézikönyvének leírása alapján.**
- **8. Miután megadta az integrált futtatás összes tételének (batch) adatait, kattintson az "Ok" gombra az integrált futás "Integrated run" beállításából való kilépéshez. Az integrált futtatás áttekintésén belüli összes tétel állapota "LOADED" -ról "QUEUED" -ra változik. Amint egy tétel várakozik, megjelenik a Futtatás "Run" gomb. Nyomja meg a Futtatás "Run" gombot az eljárás megkezdéséhez.**

Megjegyzés: Ne felejtse el hozzárendelni az AS tételeket a megfelelő SP tétel(ek)hez.

Minden feldolgozási lépés teljesen automatizált.

#### **A QIAsymphony AS fiókjainak betöltése a vizsgálathoz**

- <span id="page-14-0"></span>**9. Az integrált futás mintáinak sorbaállítása után nyissa ki a QIAsymphony AS fiókjait. A betöltendő elemek a képernyőn jelennek meg.**
- **10. Mindig figyeljen arra, hogy a következőket végezze el az intergált futás előtt.** 
	- $\blacksquare$  Helyezze be a pipettahegy ledobót
	- Távolítsa el a pipettahegy ledobó zsákot
	- $\blacksquare$  Helyezzen be egy üres pipettahegy ledobó zsákot
- **11. Definiálja és töltse be a vizsgálathoz való tartókat/adaptereket. A vizsgálati tárolókat előhűtött adapter(ek)ben töltse be az "Assay" fiókba. Az assay tartókról további információt a megfelelő Alkalmazási dokumentumban "Application Sheet" talál a [www.qiagen.com/products/artusctngqsrgqkitce](http://www.qiagen.com/Products/Catalog/Assay-Technologies/Complete-Assay-Kits/Human-Pathogen-Detection/artus-CT-NG-QS-RGQ-Kit-CE) weboldalon.**

#### **12. Ellenőrizze a hőmérsékletet a hűthető pozíciókban.** Ha elérte a kívánt hűtési hőmérsékletet, az egyes pozíciók melletti kis csillag zöld színű lesz.

**13. Használat előtt egy csőben adja be a QIAsymphony AS modul által kért CT/NG RG Master mennyiségét. Egy cső 48 reakcióra elegendő.**

Megjegyzés: A viszkózus reagenseket nehéz manuális pipettákkal kezelni. Győződjön meg róla, hogy a Master szükséges térfogatát áthelyezte a megfelelő csőbe.

**14. Minden reagens csövet töltsön fel a megfelelő reagens megfelelő térfogatával az eszköz szoftvere által megadott betöltési információnak megfelelően.**

Megjegyzés: Minden egyes felhasználás előtt minden reagenst teljesen fel kell olvasztani, összekeverni (ismételt fel-és lefelé történő pipettázással vagy gyors vortexeléssel), és legalább 3 másodpercig 6800 x g-vel centrifugáljuk. Kerülje el a buborékokat és a habzást, ami folyadékszint

érzékelési hibát okozhat. Dolgozzon gyorsan és a PCR reagenseket tartsa jégen vagy a betöltés előtt a hűtőblokkban.

- **15. Töltse be a reagens tárolókat és helyezze be a reagens csöveket, kupak nélkül, a reagensek előre hűtött adaptereinek megfelelő pozíciójába a vonatkozó Alkalmazási dokumentum "Application Sheet" alapján.**
- **16. Szkennelje be az** *artus* **CT/NG QS-RGQ Kit felső részén található vonalkódot a kit vonalkód szkennelése "Scan Kit Barcode" gomb megnyomásával a reagensek betöltése "Loading Reagents" képernyőn.**
- **17. Töltse be az egyszerhasználatos szűrős pipettahegyeket az "Eluate and Reagents" – valamint az "Assays" fiókokba az egyes pipettahegy típusoknak megfelelő számban, melyet a vonatkozó Alkalmazási dokumentum "Application Sheet" jelez.**

Megjegyzés: Javasolt minden egyes pipettahegy típusból az előírtnál többet betölteni.

**18. Zárja be az Eluátum és Reagens "Eluate and Reagents" -valamint a Vizsgálati fiókokat "Assays drawers".**

#### **19. Az egyes fiókok bezárásakor nyomja meg a "Scan" gombot, hogy elindítsa az egyes fiókok leltár-ellenőrzését.**

A leltár-ellenőrzés ellenőrzi a pozíciókat, adaptereket, szűrős pipettahegyeket és a pipettahegy ledobót, valamint a megfelelő reagens mennyiségek helyes betöltését. Ha szükséges, javítsa ki a hibákat.

A vizsgálat összemérése automatikusan megkezdődik a QIAsymphony SP modulon történő tisztítási lépés befejezése és az eluátumokat tartalmazó tartály QIAsymphony AS modulba történő szállítása után.

- **20. A futtatás befejezése után nyissa ki a Vizsgálati "Assay" fiókot, és távolítsa el az esszé tartókat. Ezt követően nyomja meg a Beolvasás "Scan" gombot annak megerősítéséhez, hogy a vizsgálati rekesz el lett távolítva. Az Assay setup Áttekintés "Overview" képernyőjén nyomja meg az Eltávolítás "Remove" gombot, hogy végül eltávolítsa az adott tételt/futást. Töltse le az eredményeket és a ciklus fájlokat a QIAsymphony Management Console vagy az USB meghajtó segítségével.**
- **21. Ha a QIAsymphony AS több tétele is integrált futtatásra van beállítva, töltse fel újra a QIAsymphony AS fiókokat a [9.](#page-14-0) lépés alapján.**
- **22. Folytassa a ["Protokoll: PCR a Rotor-Gene](#page-17-0) Q készüléken" lépéssel a vizsgálatot, [18.](#page-17-0) oldal.**
- **23. Ha minden integrált futás befejeződött, távolítsa el őket az Integrált áttekintés "Integrated Overview" képernyő Integrált tétel "Integrated batch" gombjának megnyomásával.**
- **24. Végezze el a QIAsymphony SP és AS rendszeres karbantartását a Rotor-Gene Q vagy későbbi PCR-futtatása során.**

Mivel a munkafolyamat integrált művelet, tisztítsa meg az összes eszközt a befejezett munkafolyamat végén.

Kövesse a QIAsymphony SP/AS felhasználói kézikönyv - Általános leírás karbantartási útmutatóját "*QIAsymphony SP/AS User Manual — General Description"*. Győződjön meg arról, hogy rendszeres karbantartást végez a keresztszennyezés kockázatának minimalizálása érdekében.

### <span id="page-17-0"></span>**Protokoll: PCR a Rotor-Gene Q készüléken**

#### **Indítás előtti fontos lépések**

- Szánjon időt arra, hogy megismerkedjen a Rotor-Gene Q programmal a protokoll elindítása előtt. Lásd az eszköz felhasználói kézikönyvét.
- A PCR eredmények automatikus értékeléséhez Rotor-Gene AssayManager® használható a Rotor-Gene Q szoftver helyett.

#### **Eljárás**

- **1. Zárja le a PCR csöveket, és helyezze őket a Rotor Gene Q 72-es rotorjába. A Rotor-Gene Q 4-es strip csöveit helyezze el a megfelelő irányba, a hűtő adapteren és a forgórészen lévő számok használatával. Győződjön meg róla, hogy a zárógyűrű (a Rotor Gene eszköz tartozéka) a rotor tetején van elhelyezve, hogy megakadályozza a csövek véletlen kinyílását a futás során.**
- **2. Töltse le a ciklus fájlt a QIAsymphony AS-ből, és vigye át a Rotor Gene Q számítógépre.**
- **3. A CT/NG DNS kimutatásához hozzon létre egy hőmérsékleti profilt és indítsa el a futtatást a megfelelő Alkalmazási dokumentum "Application Sheet" szerint, melyet a [www.qiagen.com/products/artusctngqsrgqkitce](http://www.qiagen.com/products/artusctngqsrgqkitce) weboldalon érhet el. A Rotor-Gene Q programozásával kapcsolatos szoftver-specifikus információk az artus QS RGQ kit futtatási beállításai "Settings to run artus QS-RGQ Kits" protokoll dokumentumban találhatóak meg a [www.qiagen.com/products/artusctngqsrgqkitce](http://www.qiagen.com/products/artusctngqsrgqkitce) weboldalon.**

## <span id="page-18-0"></span>**Eredmények értékelése**

Nézze meg az eredmények értékelésére vonatkozó részletes információt tartalmazó Alkalmazási dokumentumot "Application Sheet", a [www.qiagen.com/products/artusctngqsrgqkitce](http://www.qiagen.com/Products/Catalog/Assay-Technologies/Complete-Assay-Kits/Human-Pathogen-Detection/artus-CT-NG-QS-RGQ-Kit-CE) weboldalon.

### <span id="page-18-1"></span>**Hibaelhárítási útmutató**

Jelen Hibaelhárítási útmutató hasznos lehet bármilyen felmerülő probléma megoldása esetén. További információért látogasson el a Technikai Támogatói Központunk "Frequently Asked Questions" (FAQ; Gyakran ismételt kérdések) oldalára: [www.qiagen.com/FAQ/FAQList.aspx.](http://www.qiagen.com/FAQ/FAQList.aspx) A QIAGEN Technikai Szolgálat kutatói a szívesen válaszolnak különböző kérdésekre és/vagy a kézikönyvben található protokolokra irányuló megkeresésekre, valamint egyéb minta és detektáló technológiákkal kapcsolatos kérdésekre (az elérhetőségekhez látogasson el [www.qiagen.com](http://www.qiagen.com/) weboldalra).

#### **Általános kezelés**

#### **Megjegyzések és javaslatok**

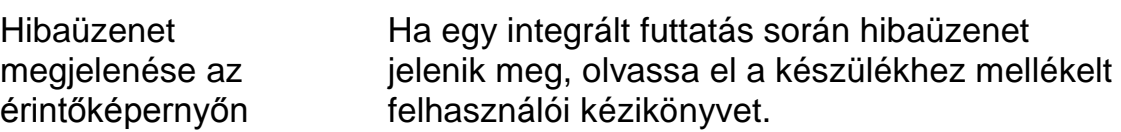

#### **Csapadék a QIAsymphony DSP Virus/Pathogen kit nyitott reagens tároló rekeszének a vájatában**

a) Pufferpárolgás A túlzott párolgás növelheti a sókoncentrációt vagy csökkentheti az alkohol koncentrációit a pufferekben. Távolítsa el a reagens tároló kazettát (RC). Bizonyosodjon meg arról, hogy a részlegesen használt reagens tároló kazetta (RC) puffereit lezárja az egyszer használatos tömítőkupakokkal, ha a kitet éppen nem használják izolálásra.

#### **Megjegyzések és javaslatok**

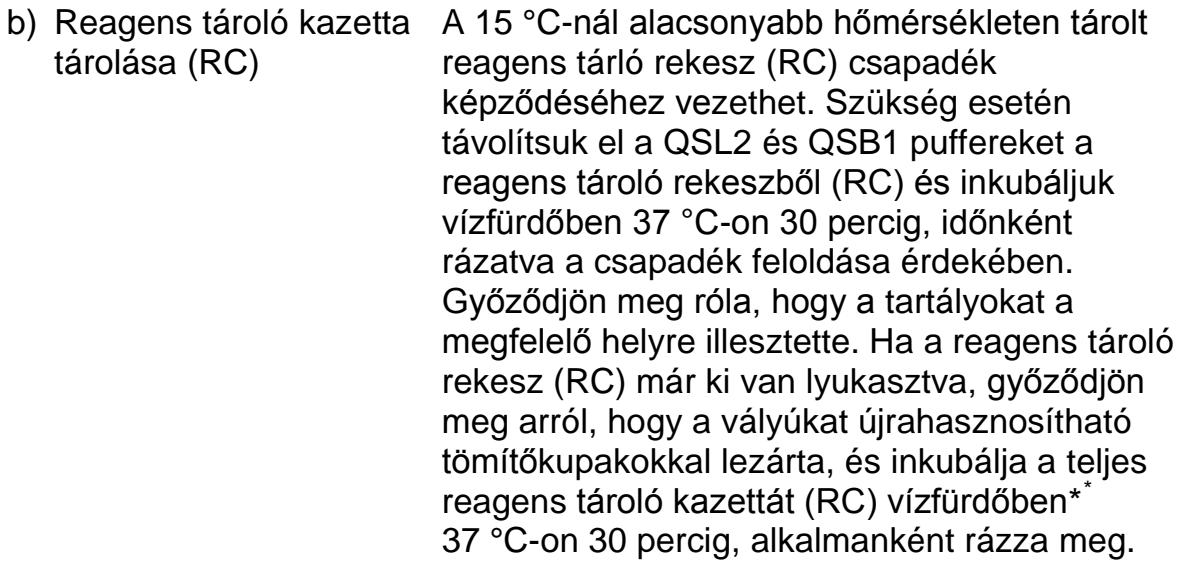

#### **Alacsony nukleinsav kinyerés**

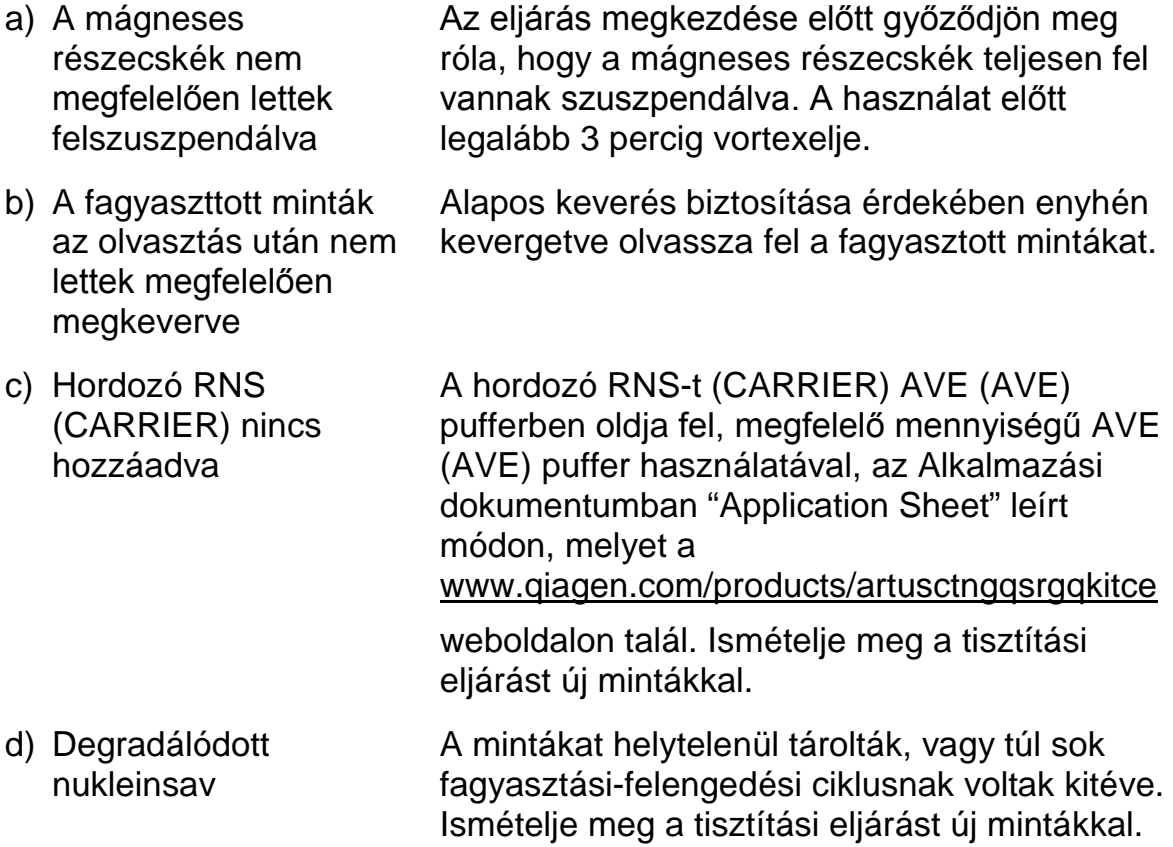

<span id="page-19-0"></span> $^{*}$  Gondoskodjon róla, hogy a készülékek ellenőrizve legyenek és hogy rendszeresen karban vannak tartva, valamint a kalibráltak a gyártói utasításnak megfelelően.

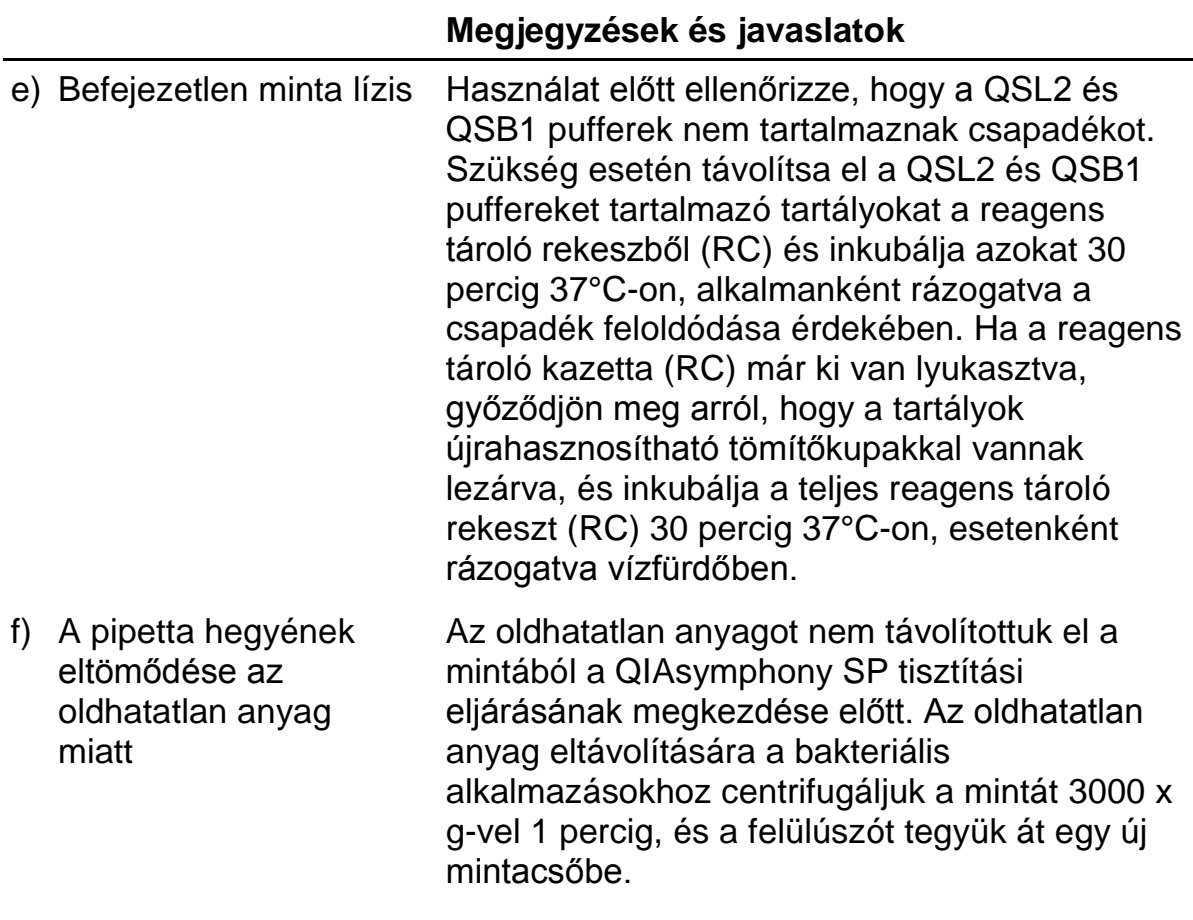

#### **Megjegyzések és javaslatok**

#### **A QIAsymphony AS elégtelen Master mixet érzékel**

Elégtelen mennyiségű master mix került a csőbe Győződjön meg róla, hogy a szükséges CT/NG RG Master mix térfogat elegendő mennyiségű. Szükség esetén keverje össze a CT/NG RG Master mix csövek tartalmát a kitből (minden cső elegendő 45 mintához és 3 kontrollhoz). A viszkózus reagenseket nehéz manuális pipettákkal kezelni. Győződjön meg róla, hogy a Mester mix szükséges térfogatát átpipettázta a csőbe.

> A viszkózus reagenseknél javasoljuk, hogy manuális pipetták használatakor 5% extra térfogatot pipettázzon (például állítsa a pipettát 840 μl-re 800 μl elvárt térfogatnál).

Alternatív megoldásként, miután a folyadékot lassan a cső falán leereszti, távolítsa el a pipettahegyet a folyadékból, engedje el a pipetta dugattyúját és várjon további 10 másodpercet. A maradék folyadék a pipettahegy aljára áramlik és ekkor kienyomható a pipetta duggatyújának megnyomásával a második kattanásig. A "kis retencióval" jelzett PCR minősítésű szűrővel ellátott pipettahegyek használata, növelheti a folyadék visszanyerését.

#### **Nincs detektálható jel a pozitív kontrollokkal (CT/NG) a Cycling Green/Zöld és/vagy Cycling Orange/Narancssárga fluoreszcens csatornában**

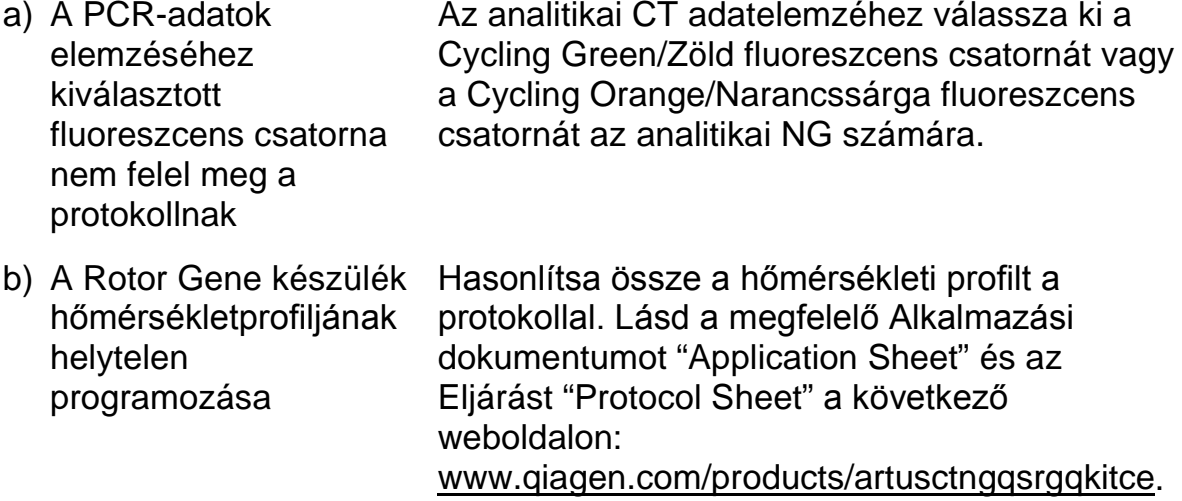

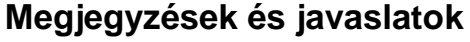

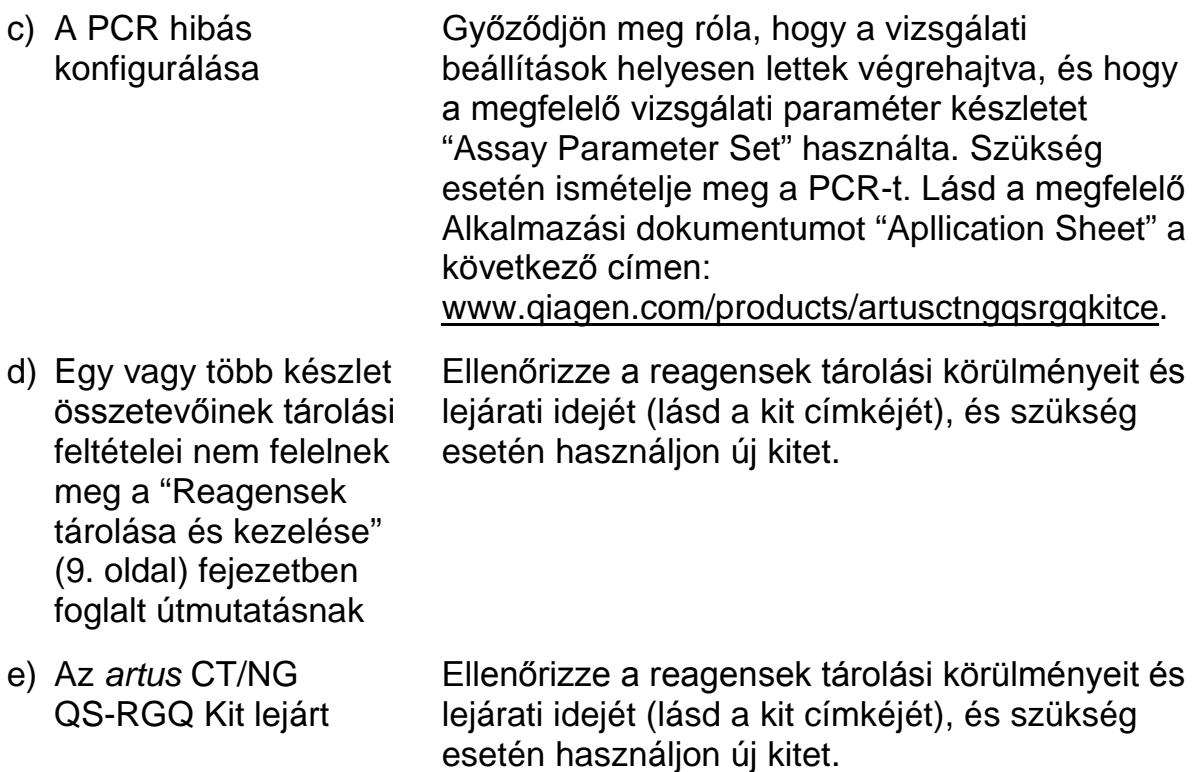

**A QIAsymphony DSP Virus/Pathogen Kit-tel történő nukleinsav tisztítás során a Cycling Orange/Narancssárga, Cycling Green/Zöld fluoreszcens csatornában gyenge vagy nem detektálható a jel, negatív minta belső kontrolljából, valamint a Cycling Yellow/Sárga jel egyidejű hiánya.**

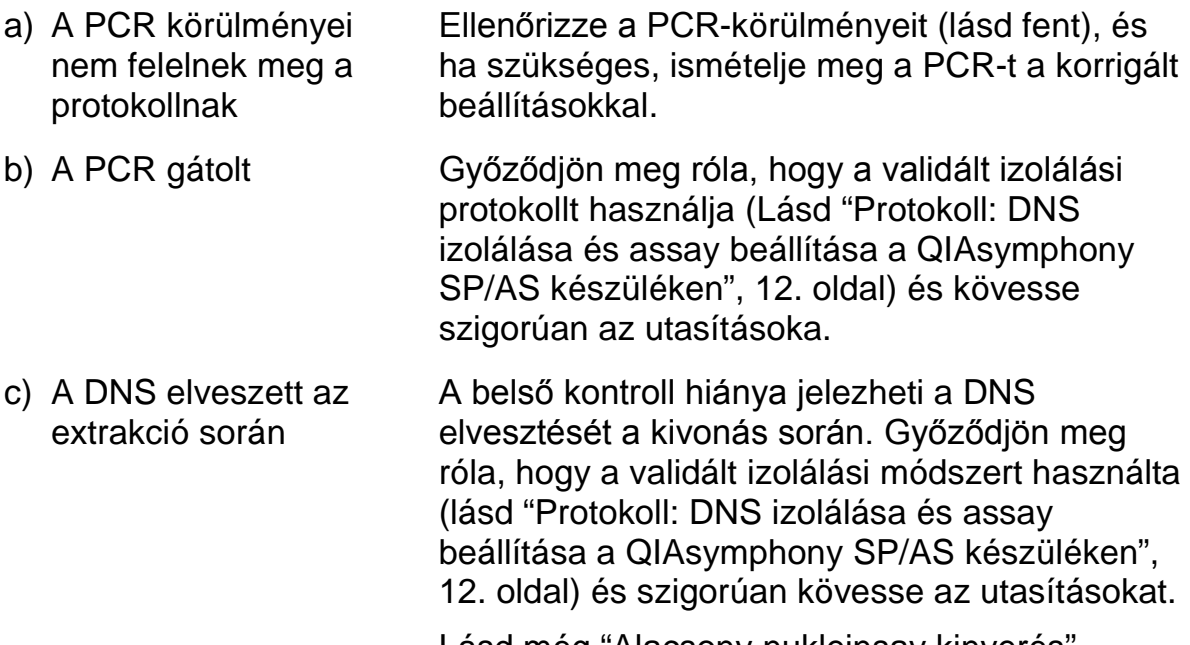

Lásd még "Alacsony nukleinsav kinyerés" pontot, fentebb.

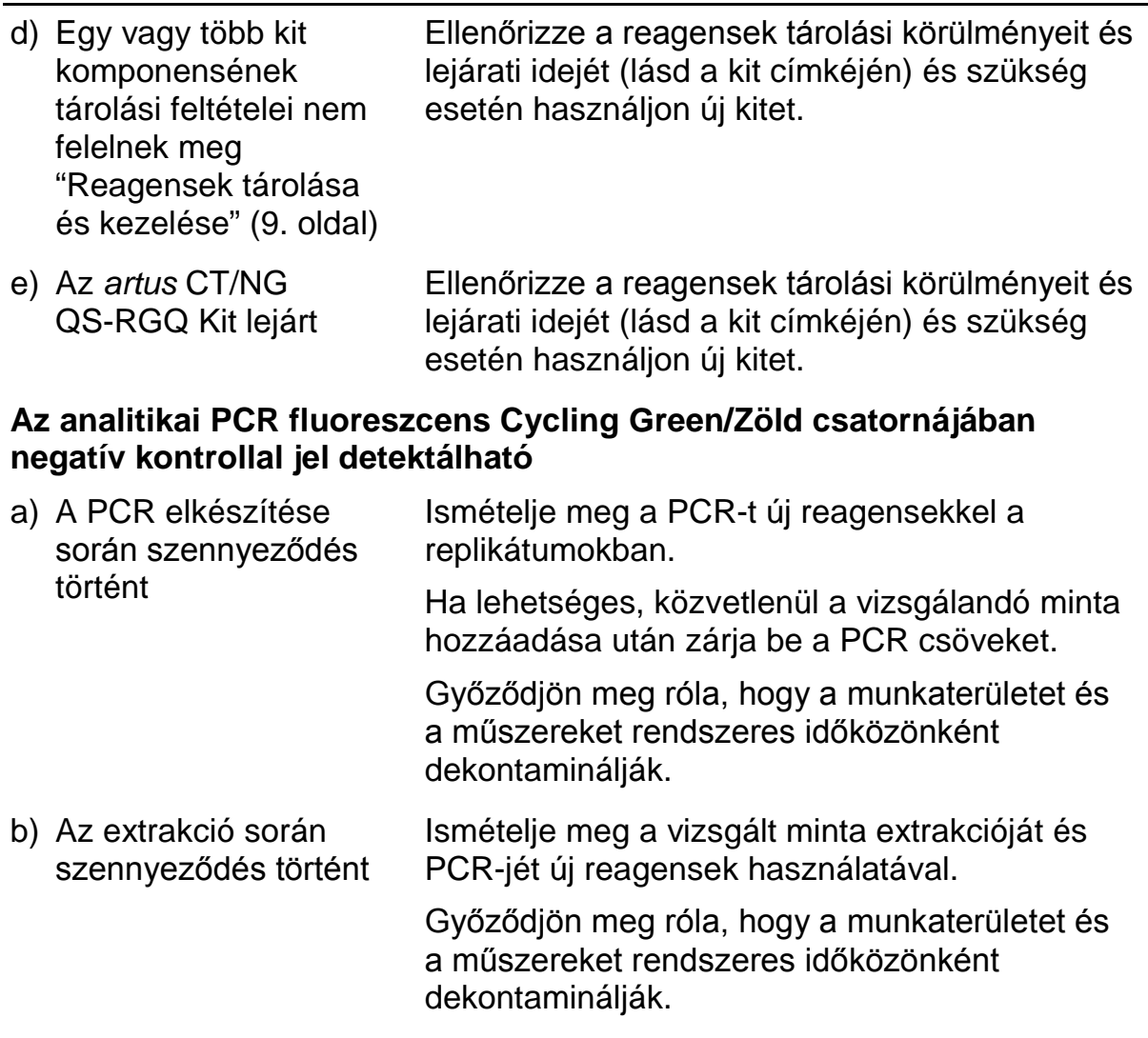

## <span id="page-23-0"></span>**Minőség-ellenőrzés**

A QIAGEN ISO-minősítésű Minőségirányítási Rendszerének megfelelelően, az *artus* CT/NG QS-RGQ Kit minden egyes gyártási tételét leellenőrzik, hogy az megfelel-e az előírt paramétereknek, ezzel biztosítják a kit egyenletes és kifogástalan minőségét.

## <span id="page-23-1"></span>**Korlátozások**

Minden reagens kizárólag in vitro diagnosztikai alkalmazásra használható.

A terméket csak az in vitro diagnosztikai eljárások terén képzett és betanított szakemberek használhatják. **III** Fontos, hogy az üzemeltető alaposan olvassa el a használati utasításokat a rendszer használata előtt. Az *artus* CT/NG QS-RGQ kitet a QIAGEN QIAsymphony RGQ rendszer, a Rotor-Gene AssayManager és az artus CT/NG rendszer használatára képzett laboratóriumi szakemberek használják.

Az optimális PCR-eredmények eléréséhez a felhasználói kézikönyv pontos követése szükséges.

Figyelni kell a dobozon és minden összetevő címkéjén található lejárati időkre. Ne használjon lejárt reagenst.

A kitben használt primerek és/vagy próbák által lefedett bakteriális genom célzott régióiban lévő potenciális mutációk megakadályozhatják a patogének jelenlétének kimutatását. Az assay érzékenysége és teljesítményadatai rendszeresen felülvizsgálatra kerülnek.

Minden generált diagnosztikai eredményt más klinikai vagy laboratóriumi eredményekkel együtt kell értelmezni. A további korlátozásokkal kapcsolatban lásd az adott Alkalmazási dokumentumot "Application Sheet", amely online következő címen érhető el: www.qiagen.com/products/artusctngqsrgqkitce.

### <span id="page-24-0"></span>**Megjegyzés specifikus kockázatról**

*Chlamydia trachomatis* fertőzés esetén nemcsak a vizsgált személyek károsodhatnak az ál-negatív eredmény miatt, hanem a még meg nem született magzat vagy újszülöttet is károsodhat, ha a vizsgált nő állapotos.

## <span id="page-24-1"></span>**Teljesítmény jellemzők**

Az *artus* CT/NG QS-RGQ Kit teljesítmény jellemzőihez látogasson el a [www.qiagen.com/products/artusctngqsrgqkitce](http://www.qiagen.com/Products/Catalog/Assay-Technologies/Complete-Assay-Kits/Human-Pathogen-Detection/artus-CT-NG-QS-RGQ-Kit-CE) weboldalra.

## <span id="page-24-2"></span>**Referenciák**

- 1. Mims, C.A., Playfair, J.H.L., Roitt, I., Wakelin, D., and Williams, R. (1998) *Medical Microbiology*, 2nd ed. London: Mosby.
- 2. CDC, 2010 Sexually Transmitted Diseases Surveillance www.cdc.gov/std/stats10/gonorrhea.htm (accessed April 15, 2013)

## <span id="page-25-0"></span>**Jelmagyarázat**

A csomagoláson és címkén a következő szimbólumok jelennek meg:

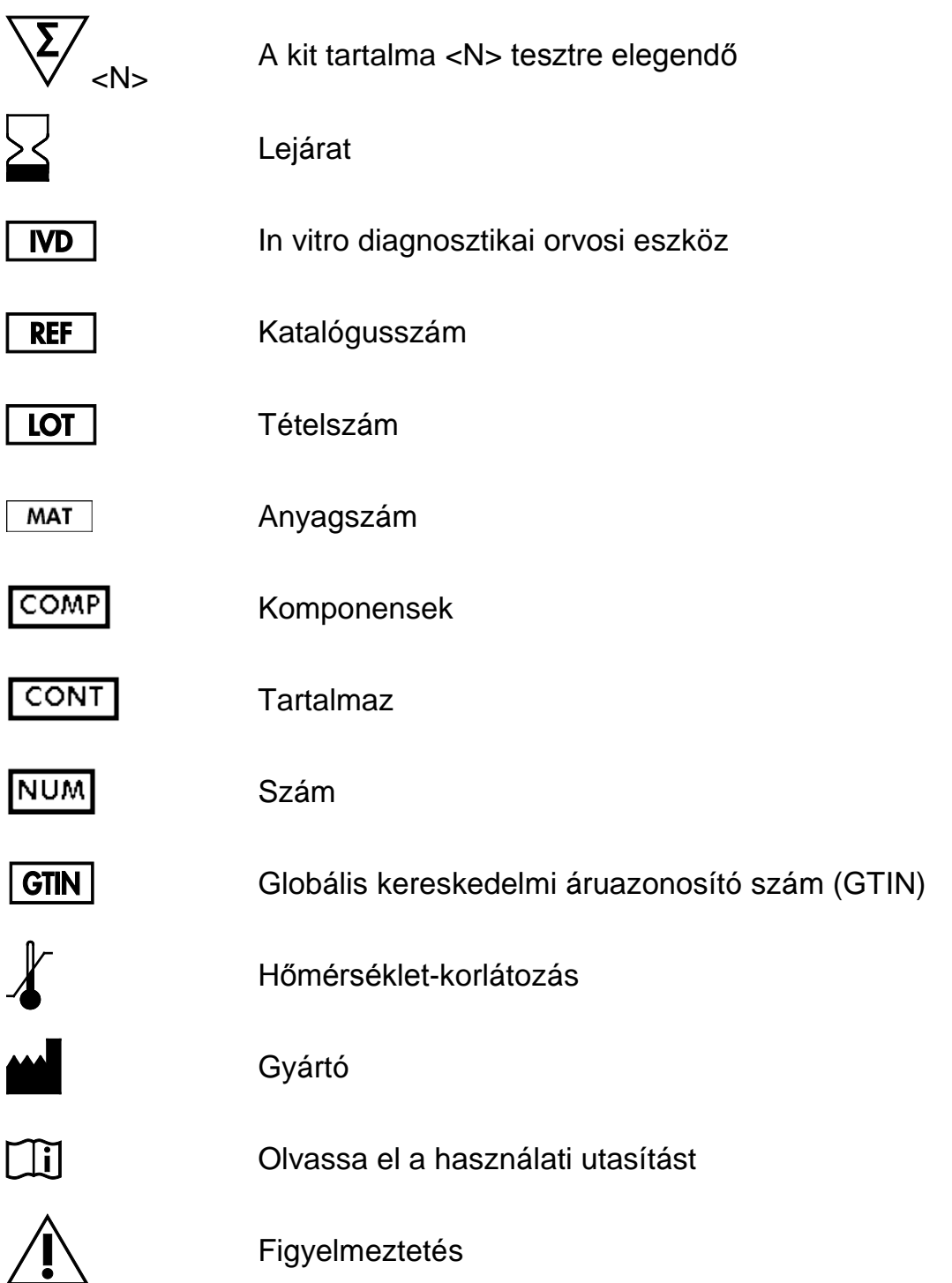

## <span id="page-26-0"></span>**Elérhetőség**

Szakmai támogatásért és több információért kérjük, látogasson el a Technikai Támogatás Központ oldalára [www.qiagen.com/Support vagy hívja a 00800-](http://www.qiagen.com/Support%20vagy%20h%C3%ADvja%20a%2000800-22-44-6000) [22-44-6000](http://www.qiagen.com/Support%20vagy%20h%C3%ADvja%20a%2000800-22-44-6000) QIAGEN Technikai Szervizét vagy helyi forgalmazót (lásd fentebb vagy látogasson el a [www.qiagen.com](http://www.qiagen.com/) oldalra).

<span id="page-27-0"></span>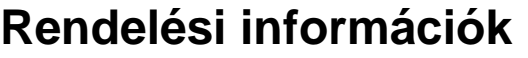

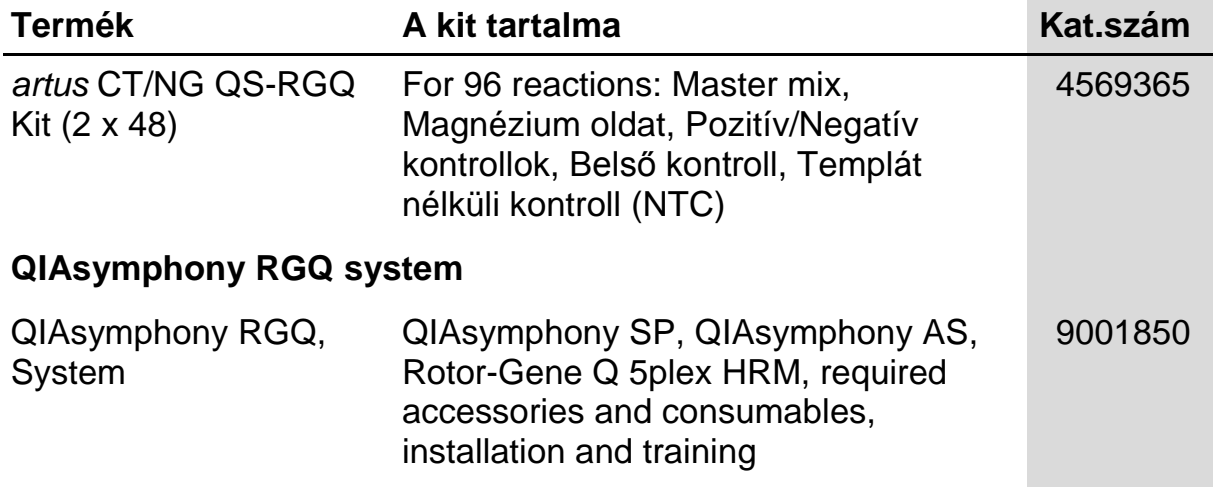

A naprakész licensz információkért és a termék specifikus nyilatkozatokért tanulmányozza át a megfelelő QIAGEN kit kézikönyvet. A QIAGEN kitek kézikönyvei és használati útmutatói a [www.qiagen.com](http://www.qiagen.com/) oldalon megtalálhatóak vagy a QIAGEN Technikai szolgálatától vagy a helyi forgalmazótól kérhetők.

Ez az oldal szándékosan maradt üresen

Ez az oldal szándékosan maradt üresen

Ez az oldal szándékosan maradt üresen

Ennek a terméknek a megvásárlása feljogosítja a vevőt a kit humán in vitro diagnosztikai szolgáltatás teljesítményszinten való használatra. A vásárlással megszerzett használati jogon kívül semmilyen általános szabadalmi vagy bármilyen más licensz engedélyre nem jogosít ez a megállapodás.

Védjegyek: QIAGEN<sup>®</sup>, QIAsymphony<sup>®</sup>, *artus*®, Rotor-Gene<sup>®</sup>, Rotor-Gene AssayManager<sup>®</sup> (QIAGEN Group); Copan<sup>®</sup>, eNAT™ (Copan Italia Spa).

#### **Korlátozott Licensz megállapodás az** *artus* **CT/NG QS-RGQ Kit-hez**

Ezen terméknek a használatával bármely a kit-et beszerző és használó kinyilvánítja beleegyezését a következő feltételekbe:

- 1. A termék a hozzá adott termék kézikönyvében szereplő protokollokkal összhangban és csak a készletben található elemekkel együtt használható. A QIAGEN valamennyi szellemi tulajdonjoga alapján nem járul hozzá, hogy felhasználják és beleépítsék a készletben lévő elemeket a készletben nem megtalálható elemekkel, kivéve abban az esetben, ha az szerepel a termékhez biztosított kézikönyvben, valamint további [a www.qiagen.com](http://www.qiagen.com/) oldalron elérhető protokollokban.
- 2. A kifejezett licenszeken kívül a QIAGEN nem vállal garanciát arra, hogy ez a készlet és/vagy ennek használata harmadik fél jogait nem sérti
- 3. A kit és összetevőinek licensze csak egyszeri használatra érvényes, nem szabad azt újra felhasználni, felújítani vagy újra értékesíteni.
- 4. A QIAGEN egyértelműen elutasít minden más (kifejezett vagy hallgatólagosan beleértett) licenszet, amelyet külön nem nyilvánított ki.
- 5. A kit vevője és felhasználója elfogadja, hogy sem ő maga nem teszi és senki másnak sem engedélyez semmilyen lépést, amely a fenti pontokban tiltott cselekményre vezet vagy elősegíti azt. A korlátozott licensz egyezménybe foglalt korlátozásokat a QIAGEN bármely bíróságon keresztül érvényesítheti, továbbá a licensz megszegőjét a nyomozati és bírósági eljárás teljes költségének megtérítésére kötelezheti, beleértve az ügyvédi díjakat is abban az eljárásban, amelynek célja a korlátozott licensz, valamint a kit-hez és összetevőihez kapcsolódó szellemi tulajdonjog betartatása.
- 6. A legfrissebb licensz feltételekért látogassa meg a [www.qiagen.com](http://www.qiagen.com/) honlapot.

© 2013–2014 QIAGEN, minden jog fenntartva.

www.qiagen.com

Australia = techservice-au@qiagen.com Austria techservice-at@qiagen.com Belgium<sup>■</sup> techservice-bnl@qiagen.com Brazil = suportetecnico.brasil@qiagen.com Canada = techservice-ca@qiagen.com China = techservice-cn@qiagen.com Denmark<sup>■</sup> techservice-nordic@qiagen.com Finland techservice-nordic@qiagen.com France = techservice-fr@qiagen.com Germany■ techservice-de@qiagen.com HongKong = techservice-hk@qiagen.com India techservice-india@qiagen.com Ireland = techservice-uk@qiagen.com Italy≡ techservice-it@qiagen.com Japan= techservice-jp@qiagen.com Korea(South) = techservice-kr@qiagen.com Luxembourg = techservice-bnl@qiagen.com Mexico = techservice-mx@qiagen.com TheNetherlands = techservice-bnl@qiagen.com Norway<sup>®</sup> techservice-nordic@qiagen.com Singapore techservice-sg@qiagen.com Sweden<sup>■</sup> techservice-nordic@qiagen.com Switzerland = techservice-ch@qiagen.com UK<sup>≡</sup> techservice-uk@qiagen.com USA= techservice-us@qiagen.com

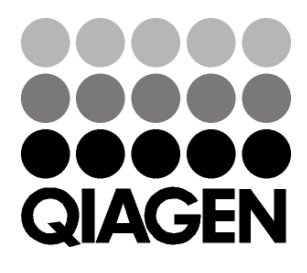

# 1074252 148044131 Sample & Assay Technologies